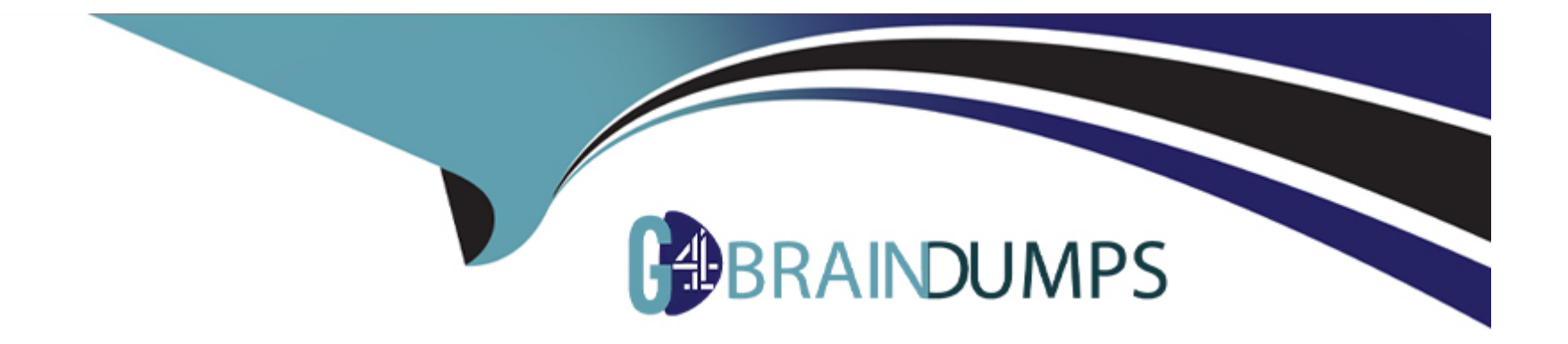

# **Free Questions for EX294 by go4braindumps**

# **Shared by Mullins on 18-01-2024**

**For More Free Questions and Preparation Resources**

**Check the Links on Last Page**

#### **Question Type: MultipleChoice**

Create and run an Ansible ad-hoc command.

--> As a system administrator, you will need to install software on the managed

nodes.

--> Create a shell script called yum-pack.sh that runs an Ansible ad-hoc command to

create yum-repository on each of the managed nodes as follows:

--> repository1

-----------

- 1. The name of the repository is EX407
- 2. The description is 'Ex407 Description'
- 4. GPG signature checking is enabled

release

6. The repository is enabled

--> repository2

-----------

- 1. The name of the repository is EXX407
- 2. The description is 'Exx407 Description'
- 4. GPG signature checking is enabled

release

6. The repository is enabled

#### **Options:**

**A)** Explanation: Solution as: # pwd /home/admin/ansible # vim yum-pack.sh #!/bin/bash ansible all -m yum\_repository -a 'name=EX407 description='Ex407 Description' baseurl=http://content.example.com/rhel8.0/x86\_64/dvd/BaseOS/ gpgcheck=yes gpgkey=http://content.example.com/rhel8.0/x86\_64/dvd/RPM-GPG-KEY-redhat-release enabled=yes' ansible all -m yum\_repository -a 'name=EXX407 description='Exx407 Description'

baseurl=http://content.example.com/rhel8.0/x86\_64/dvd/AppStream/ gpgcheck=yes gpgkey=http://content.example.com/rhel8.0/x86\_64/dvd/RPM-GPG-KEY-redhat-release enabled=yes' :!wq # chmod +x yum-pack.sh

# bash yum-pack.sh

# ansible all -m command -a 'yum repolist all'

#### **Answer:**

A

### **Question 2**

**Question Type: MultipleChoice**

Create a playbook called balance.yml as follows:

\* The playbook contains a play that runs on hosts in balancers host group and uses

the balancer role.

--> This role configures a service to loadbalance webserver requests between hosts

in the webservers host group.curl

--> When implemented, browsing to hosts in the balancers host group (for example

Welcome to node3.example.com on 192.168.10.z

--> Reloading the browser should return output from the alternate web server:

Welcome to node4.example.com on 192.168.10.a

\* The playbook contains a play that runs on hosts in webservers host group and uses

the phphello role.

--> When implemented, browsing to hosts in the webservers host group with the URL /

hello.php should produce the following output:

Hello PHP World from FQDN

--> where FQDN is the fully qualified domain name of the host. For example,

Hello PHP World from node3.example.com

following output:

Hello PHP World from node4.example.com

### **Options:**

**A)** Explanation:

Solution as:

# pwd

/home/admin/ansible/

# vim balancer.yml

---

- name: Including phphello role

hosts: webservers

roles:

- ./roles/phphello

- name: Including balancer role

hosts: balancer

roles:

- ./roles/balancer

:wq!

# ansible-playbook balancer.yml --syntax-check

# ansible-playbook balancer.yml

#### **Answer:**

A

### **Question 3**

**Question Type: MultipleChoice**

Create a playbook called web.yml as follows:

- \* The playbook runs on managed nodes in the 'dev' host group
- \* Create the directory /webdev with the following requirements:
- --> membership in the apache group
- --> regular permissions: owner=r+w+execute, group=r+w+execute, other=r+execute

#### s.p=set group-id

- \* Symbolically link /var/www/html/webdev to /webdev
- \* Create the file /webdev/index.html with a single line of text that reads:

''Development''

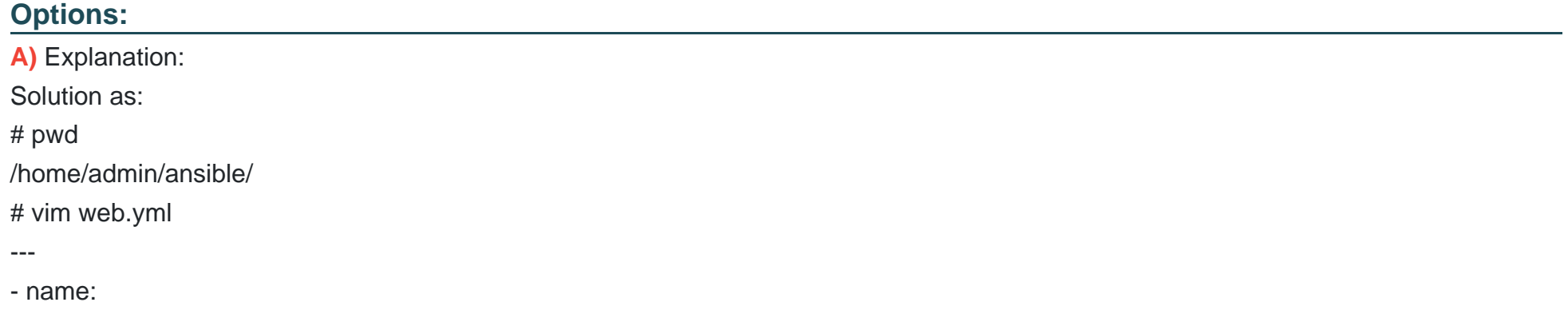

hosts: dev tasks: - name: create group yum: name: httpd state: latest - name: create group group: name: apache state: present - name: creating directiory file: path: /webdev state: directory mode: '2775' group: apache - sefcontext: target: '/webdev/index.html' setype: httpd\_sys\_content\_t state: present - name: Apply new SELinux file context to filesystem command: restorecon -irv - name: creating symbolic link file: src: /webdev dest: /var/www/html/webdev

state: link force: yes - name: creating file file: path: /webdev/index.html sate: touch - name: Adding content to index.html file copy: dest: /webdev/index.html content: 'Development' - name: add service to the firewall firewalld: service: http permanent: yes state: enabled immediate: yes - name: active http service service: name: httpd state: restarted enabled: yes :wq # ansible-playbook web.yml ---syntax-check # ansible-playbook web.yml

A

### **Question 4**

**Question Type: MultipleChoice**

Generate a hosts file:

hosts.j2 to

/home/admin/ansible/ Complete the template so that it can be used to generate a file

with a

line for each inventory host in the same format as /etc/hosts:

172.25.250.9 workstation.lab.example.com workstation

\* Create a playbook called gen\_hosts.yml that uses this template to generate the file

/etc/myhosts on hosts in the dev host group.

\* When completed, the file /etc/myhosts on hosts in the dev host group should have a

line for

each managed host:

127.0.0.1 localhost localhost.localdomain localhost4 localhost4.localdomain4

::1 localhost localhost.localdomain localhost6 localhost6.localdomain6

172.25.250.10 serevra.lab.example.com servera

172.25.250.11 serevrb.lab.example.com serverb

172.25.250.12 serevrc.lab.example.com serverc

172.25.250.13 serevrd.lab.example.com serverd

-----------------------------------------------------------------

while practising you to create these file hear. But in exam have to download as per

questation.

hosts.j2 file consists.

localhost localhost.localdomain localhost4 localhost4.localdomain4

::1

localhost localhost.localdomain localhost6 localhost6.localdomain6

-------------------------------------------------------------------

#### **Options:**

```
A) Explanation:
Solution as:
# pwd
/home/admin/ansible
# wget http://classroom.example.com/hosts.j2
# vim hosts.j2
127.0.0.1 localhost localhost.localdomain localhost4 localhost4.localdomain4 ::1
localhost localhost.localdomain localhost6 localhost6.localdomain6
{% for host in groups['all'] %}
{{ hostvars[host]['ansible_facts']['default_ipv4']['address'] }} {{ hostvars[host]
['ansible_facts']['fqdn'] }} {{ hostvars[host]['ansible_facts']['hostname'] }}
{% endfor %}
:wq!
# vim gen_hosts.yml
---
- name: collecting all host information
hosts: all
tasks:
- name:
template:
src: hosts.j2
dest: /etc/myhosts
when: inventory_hostname in groups['dev']
:wq
```
# ansible-playbook gen\_hosts.yml ---syntax-check # ansible-playbook gen\_hosts.yml

#### **Answer:**

A

## **Question 5**

#### **Question Type: MultipleChoice**

Create a playbook called hwreport.yml that produces an output file called /root/

hwreport.txt on all managed nodes with the following information:

------------------------------------------------------------------------------------------------------

--> Inventory host name

--> Total memory in MB

--> BIOS version

--> Size of disk device vda

--> Size of disk device vdb

Each line of the output file contains a single key-value pair.

\* Your playbook should:

hwreport.empty and

save it as /root/hwreport.txt

--> Modify with the correct values.

note: If a hardware item does not exist, the associated value should be set to NONE

----------------------------------------------------------------------------------------------

while practising you to create these file hear. But in exam have to download as per

questation.

hwreport.txt file consists.

my\_sys=hostname

my\_BIOS=biosversion

my\_MEMORY=memory

my\_vda=vdasize

my\_vdb=vdbsize

### **Options:**

**A)** Explanation: Solution as: # pwd /home/admin/ansible # vim hwreport.yml - name: hosts: all ignore\_errors: yes tasks: - name: download file get\_url: url: http://classroom.example.com/content/ex407/hwreport.empty dest: /root/hwreport.txt - name: vdasize replace: regexp: 'vdasize' replace: '{{ ansible\_facts.devices.vda.size }}' dest: /root/hwreport.txt register: op1 - debug: var: op1 - name: none replace: regexp: 'vdasize'

replace: NONE dest: /root/hwreport.txt when: op1.failed == true - name: vdbsize replace: regexp: 'vdbsize' replace: '{{ ansible\_facts.devices.vdb.size }}' dest: /root/hwreport.txt register: op2 - debug: var: op2 - name: none replace: regexp: 'vdbsize' replace: NONE dest: /root/hwreport.txt when:  $op2$ *failed*  $==$  true - name: sysinfo replace: regexp: '{{item.src}}' replace: '{{item.dest}}' dest: /root/hwreport.txt loop: - src: 'hostname'

dest: '{{ ansible\_facts.fqdn }}' - src: 'biosversion' dest: '{{ ansible\_facts.bios\_version }}' - src: 'memory' dest: '{{ ansible\_facts.memtotal\_mb }}' :wq! # ansible-playbook hwreport.yml ---syntax-check # ansible-playbook hwreport.yml

#### **Answer:**

A

### **Question 6**

#### **Question Type: MultipleChoice**

Install and configure ansible

User bob has been created on your control node. Give him the appropriate permissions on the control node. Install the necessary packages to run ansible on the control node.

Create a configuration file /home/bob/ansible/ansible.cfg to meet the following requirements:

\* The roles path should include /home/bob/ansible/roles, as well as any other path that may be required for the course of the sample exam.

\* The inventory file path is /home/bob/ansible/inventory.

- \* Ansible should be able to manage 10 hosts at a single time.
- \* Ansible should connect to all managed nodes using the bob user.

Create an inventory file for the following five nodes:

Configure these nodes to be in an inventory file where node1 is a member of group dev. nodc2 is a member of group test, nodc3 is a member of group proxy, nodc4 and node 5 are members of group prod. Also, prod is a member of group webservers.

### **Options:**

**A)** Explanation: In/home/sandy/ansible/ansible.cfg [defaults] inventory=/home/sandy/ansible/inventory roles\_path=/home/sandy/ansible/roles remote\_user= sandy host key checking=false [privilegeescalation] become=true become\_user=root

become\_method=sudo become\_ask\_pass=false In /home/sandy/ansible/inventory [dev] node 1 .example.com [test] node2.example.com [proxy] node3 .example.com [prod] node4.example.com node5 .example.com [webservers:children] prod

#### **Answer:**

A

### **Question 7**

**Question Type: MultipleChoice**

#### Install and configure ansible

User sandy has been created on your control node with the appropriate permissions already, do not change or modify ssh keys. Install the necessary packages to run ansible on the control node. Configure ansible.cfg to be in folder /home/sandy/ansible/ansible.cfg and configure to access remote machines via the sandy user. All roles should be in the path /home/sandy/ansible/roles. The inventory path should be in /home/sandy/ansible/invenlory.

You will have access to 5 nodes.

#### node3.example.com

Configure these nodes to be in an inventory file where node I is a member of group dev. nodc2 is a member of group test, node3 is a member of group proxy, nodc4 and node 5 are members of group prod. Also, prod is a member of group webservers.

#### **Options:**

**A)** Explanation: In/home/sandy/ansible/ansible.cfg [defaults] inventory=/home/sandy/ansible/inventory roles\_path=/home/sandy/ansible/roles remote user= sandy host\_key\_checking=false [privilegeescalation] become=true become\_user=root

become\_method=sudo become\_ask\_pass=false In /home/sandy/ansible/inventory [dev] node 1 .example.com [test] node2.example.com [proxy] node3 .example.com [prod] node4.example.com node5 .example.com [webservers:children] prod

#### **Answer:**

A

### **Question 8**

**Question Type: MultipleChoice**

#### Create user accounts

#### ------------------------

--> A list of users to be created can be found in the file called user\_list.yml

save to /home/admin/ansible/

--> Using the password vault created elsewhere in this exam, create a playbook called

create\_user.yml

that creates user accounts as follows:

--> Users with a job description of developer should be:

--> created on managed nodes in the 'dev' and 'test' host groups assigned the

password from the 'dev\_pass'

variable and these user should be member of supplementary group 'devops'.

--> Users with a job description of manager should be:

--> created on managed nodes in the 'prod' host group assigned the password from

the 'mgr\_pass' variable

and these user should be member of supplementary group 'opsmgr'

--> Passwords should use the 'SHA512' hash format. Your playbook should work using

the vault password file

created elsewhere in this exam.

while practising you to create these file hear. But in exam have to download as per

questation.

user\_list.yml file consist:

---

user:

- name: user1

job: developer

- name: user2

job: manager

### **Options:**

**A)** Explanation:

Solution as:

# pwd

/home/admin/ansible

# wget http://classroom.example.com/user\_list.yml

# cat user\_list.yml

# vim create\_user.yml

---

- name:

hosts: all

vars files:

- ./user\_list.yml

- ./vault.yml

tasks:

- name: creating groups

group:

name: '{{ item }}'

state: present

loop:

- devops

- opsmgr

- name: creating user

user:

name: '{{ item.name }}'

state: present

groups: devops

password: '{{ dev\_pass|password\_hash ('sha512') }}'

loop: '{{ user }}'

when: (inventory\_hostname in groups['dev'] or inventory\_hostname in groups['test']) and item.job == 'developer' - name: creating user user: name: '{{ item.name }}' state: present groups: opsmgr password: '{{ mgr\_pass|password\_hash ('sha512') }}' loop: '{{ user }}' when: inventory\_hostname in groups['prod'] and item.job == 'manager' :wq! # ansible-playbook create\_user.yml ---vault-password-file=password.txt ---syntax-check # ansible-playbook create\_user.yml ---vault-password-file=password.txt

#### **Answer:**

A

### **Question 9**

**Question Type: MultipleChoice**

Create a playbook called web.yml as follows:

- \* The playbook runs on managed nodes in the 'dev' host group
- \* Create the directory /webdev with the following requirements:
- --> membership in the apache group
- --> regular permissions: owner=r+w+execute, group=r+w+execute, other=r+execute

#### s.p=set group-id

- \* Symbolically link /var/www/html/webdev to /webdev
- \* Create the file /webdev/index.html with a single line of text that reads:

#### ''Development''

#### **Options:**

**A)** Explanation: Solution as: # pwd /home/admin/ansible/ # vim web.yml --- - name: hosts: dev

tasks:

- name: create group yum: name: httpd state: latest - name: create group group: name: apache state: present - name: creating directiory file: path: /webdev state: directory mode: '2775' group: apache - sefcontext: target: '/webdev/index.html' setype: httpd\_sys\_content\_t state: present - name: Apply new SELinux file context to filesystem command: restorecon -irv - name: creating symbolic link file: src: /webdev dest: /var/www/html/webdev state: link force: yes

- name: creating file file: path: /webdev/index.html sate: touch - name: Adding content to index.html file copy: dest: /webdev/index.html content: 'Development' - name: add service to the firewall firewalld: service: http permanent: yes state: enabled immediate: yes - name: active http service service: name: httpd state: restarted enabled: yes :wq # ansible-playbook web.yml ---syntax-check # ansible-playbook web.yml

#### **Answer:**

## **Question 10**

#### **Question Type: MultipleChoice**

Install and configure ansible

User sandy has been created on your control node. Give him the appropriate permissions on the control node. Install the necessary packages to run ansible on the control node.

Create a configuration file /home/sandy/ansible/ansible.cfg to meet the following requirements:

\* The roles path should include /home/sandy/ansible/roles, as well as any other path that may be required for the course of the sample exam.

- \* The inventory file path is /home/sandyansible/inventory.
- \* Ansible should be able to manage 10 hosts at a single time.
- \* Ansible should connect to all managed nodes using the sandy user.

Create an inventory file for the following five nodes:

Configure these nodes to be in an inventory file where node1 is a member of group dev. nodc2 is a member of group test, nodc3 is a member of group proxy, nodc4 and node 5 are members of group prod. Also, prod is a member of group webservers.

#### **Options:**

**A)** Explanation: In/home/sandy/ansible/ansible.cfg [defaults] inventory=/home/sandy/ansible/inventory roles\_path=/home/sandy/ansible/roles remote\_user= sandy host\_key\_checking=false [privilegeescalation] become=true become\_user=root become\_method=sudo become\_ask\_pass=false In /home/sandy/ansible/inventory [dev] node 1 .example.com [test] node2.example.com [proxy] node3 .example.com [prod] node4.example.com node5 .example.com

#### **Answer:**

A

# **Question 11**

#### **Question Type: MultipleChoice**

In /home/sandy/ansible/ create a playbook called logvol.yml. In the play create a logical volume called Iv0 and make it of size 1500MiB on volume group vgO If there is not enough space in the volume group print a message 'Not enough space for logical volume' and then make a 800MiB Iv0 instead. If the volume group still doesn't exist, create a message 'Volume group doesn't exist' Create an xfs filesystem on all Iv0 logical volumes. Don't mount the logical volume.

#### **Options:**

**A)** Explanation: Solution as:

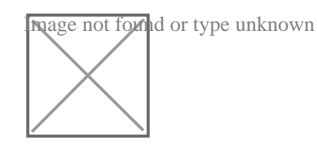

#### **Answer:**

A

# **Question 12**

#### **Question Type: MultipleChoice**

Create an empty encrypted file called myvault.yml in /home/sandy/ansible and set the password to notsafepw. Rekey the password to iwejfj2331.

#### **Options:**

**A)** ansible-vault create myvault.yml

Create new password: notsafepw Confirm password: notsafepw ansible-vault rekey myvault.yml Current password: notsafepw New password: iwejfj2331 Confirm password: iwejfj2221

**B)** ansible-vault create myvault.yml

Create new password: notsafepw Confirm password: notsafepw ansible-vault rekey myvault.yml

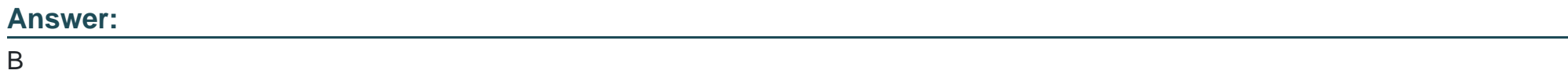

To Get Premium Files for EX294 Visit

[https://www.p2pexams.com/products/ex29](https://www.p2pexams.com/products/EX294)4

For More Free Questions Visit [https://www.p2pexams.com/redhat/pdf/ex29](https://www.p2pexams.com/redhat/pdf/ex294)4